# "Bitte nicht stören" Bau eines LED Stimmungslichts

UN-Hack-Bar e.V.

Dank an "Haus des Stiftens gGmbH" und

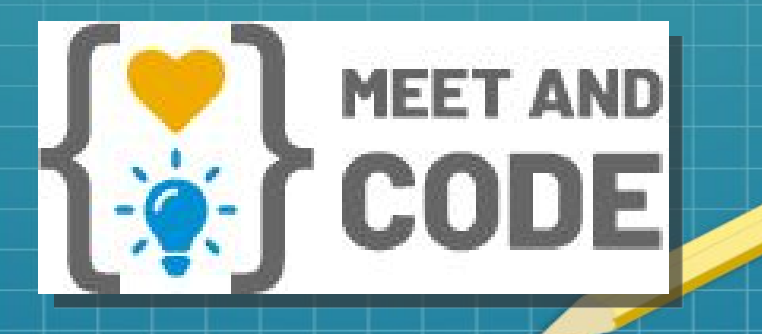

# Vorstellung

- UN-Hack-Bar e.V ist ein Ansammlung von Menschen die gerne Dinge bauen und basteln (kurz "Hackspace" oder "Makerspace")
- Die UN-Hack-Bar wurde 2018 gegründet
- Den Verein finanziert sich nur durch Spenden und Mitgliedsbeiträge

• Ich bin Stefan

#### Was bauen wir

- Ihr seid die ersten, die diese Version der LED Ampel bauen
- Ihr helft uns, wenn ihr viele Fragen stellt, wenn ihr etwas nicht versteht, dann können wir es das nächste mal besser machen

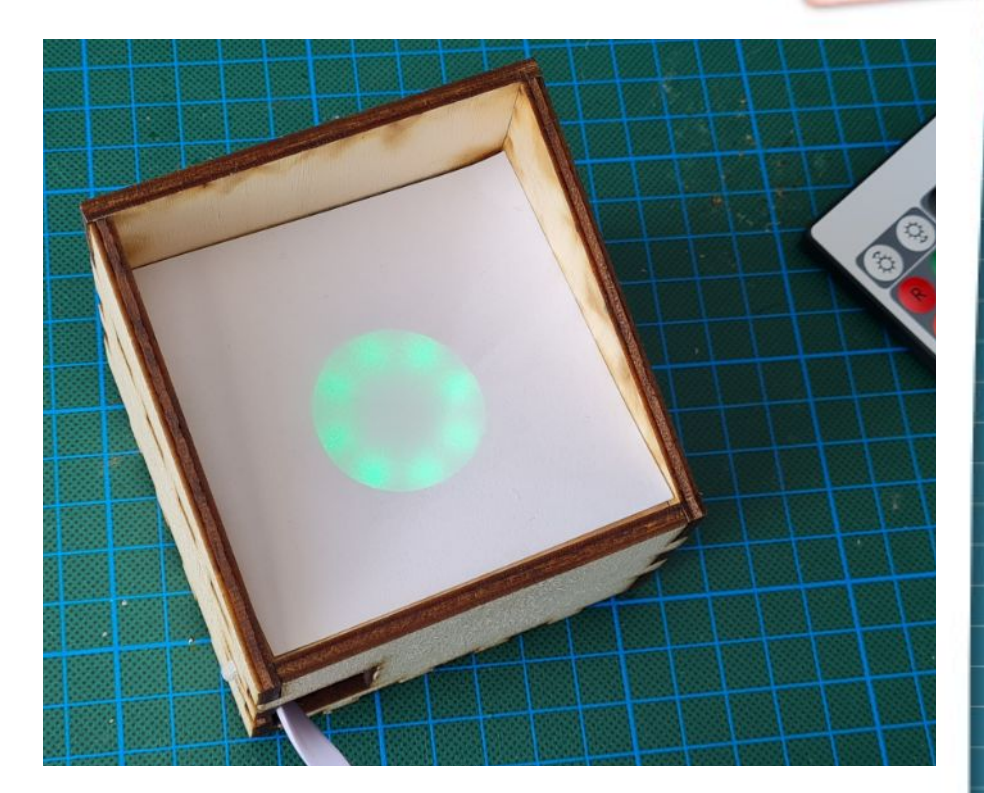

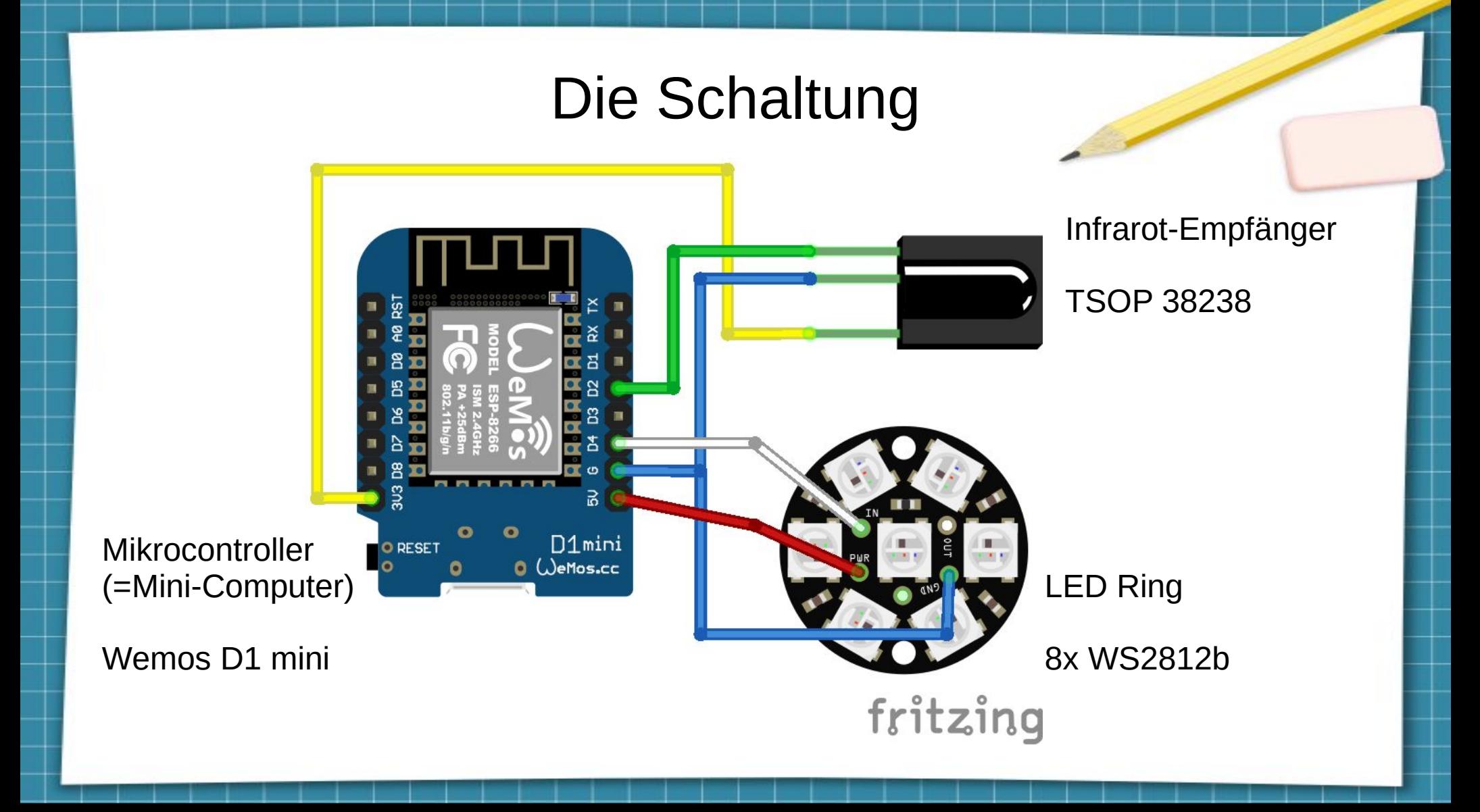

#### Die Bauteile

Überprüfe ob du alle Teile wie auf den beiden Bilder hast!

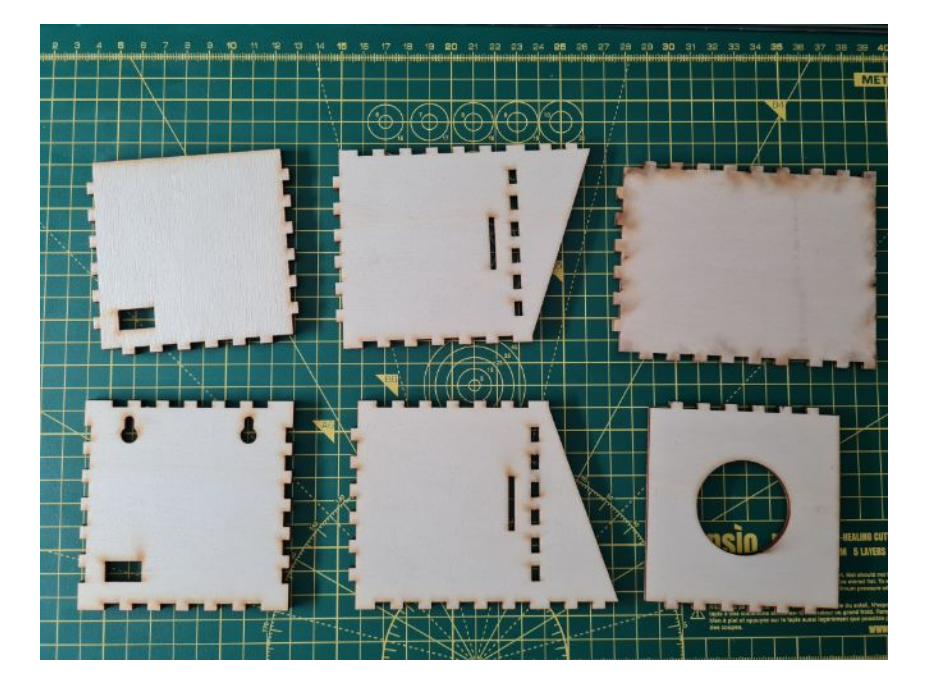

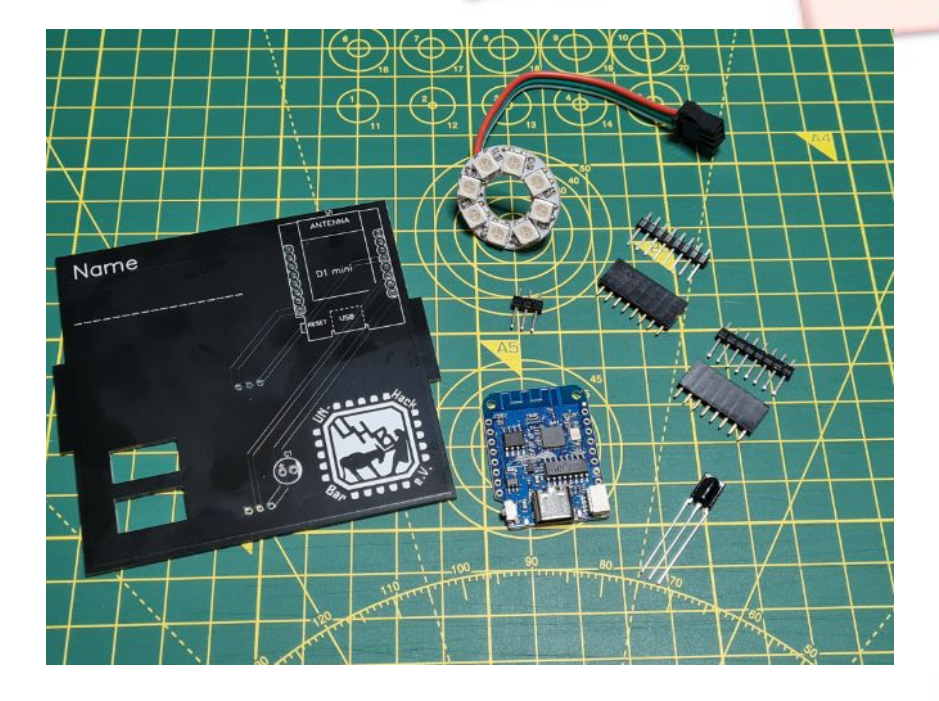

Wenn du möchtest, schreib jetzt deinen Namen auf die schwarze Platine

#### Gehäuse Teil 1

- Zuerst werden die ersten 4 Seiten des Gehäuses zusammen geklebt
- Achte darauf, dass die "dreckigen" Holzseiten innen sind

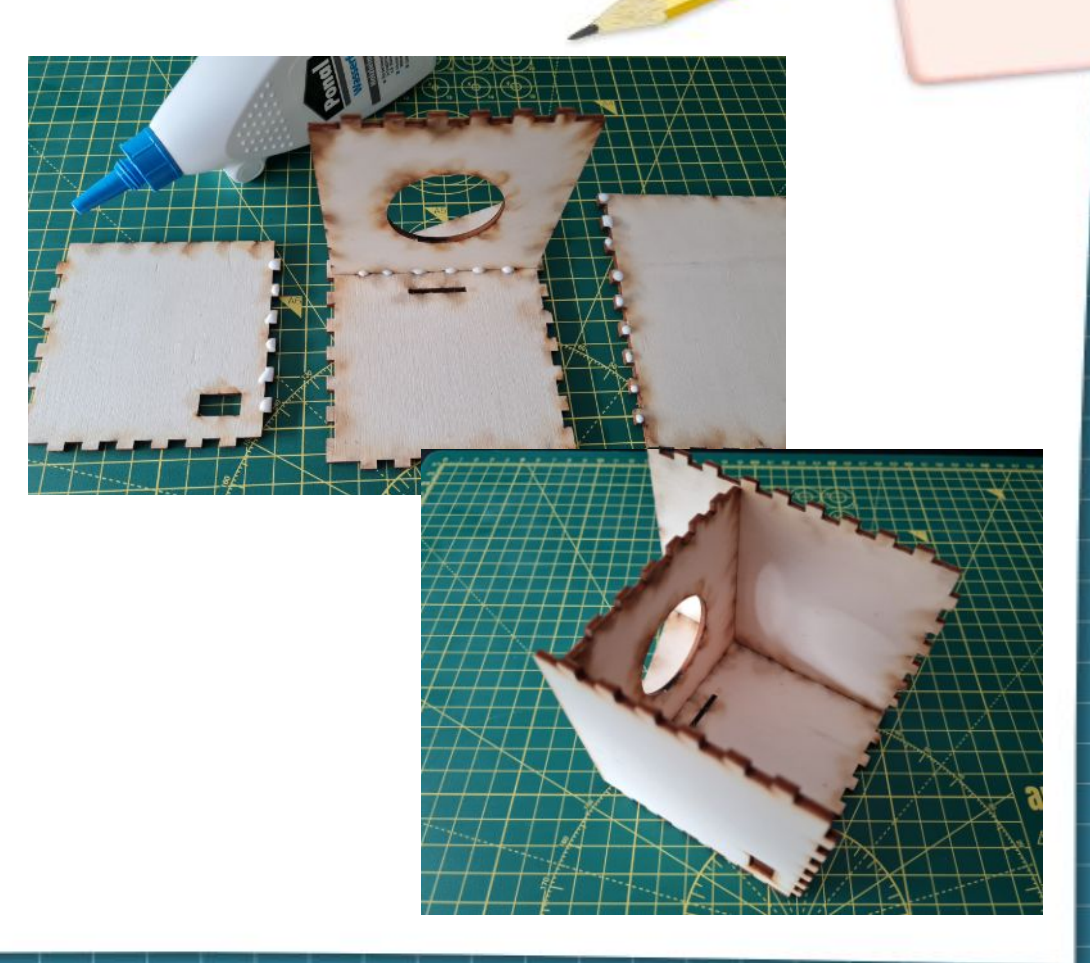

#### Stiftleisten zusammenstecken

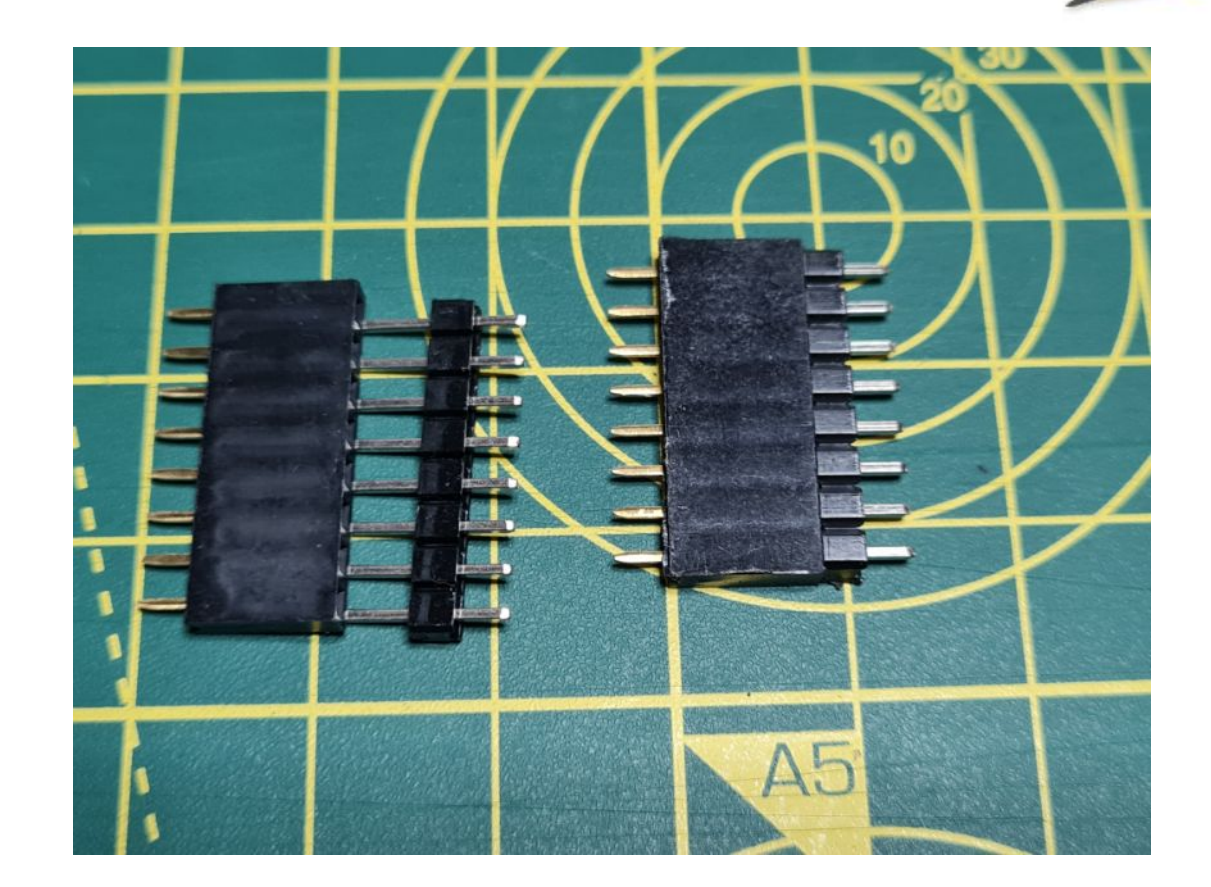

#### Gleich wird gelötet

● **Vorne (also die Lötspitze) ist sehr heiß!**

- Lötkolben halten wie einen Stift
- Außerdem brauchen wir Lötzinn
- Das Lötzinn machen wir mit dem Lötkolben flüssig und verbinden damit die Bauteile

#### Ein paar Worte zum Löten

1)Bauteil und Ring auf der Platine 2-3 Sekunden aufheizen

- 2)Lötzinn an die Lötstelle halten bis es schmilzt
- 3)Lötkolben 1-2 Sekunden weiter an der Lötstelle halten damit sich alles verteilt
- 4)Etwa 10 Sekunden warten bis alles abgekühlt ist

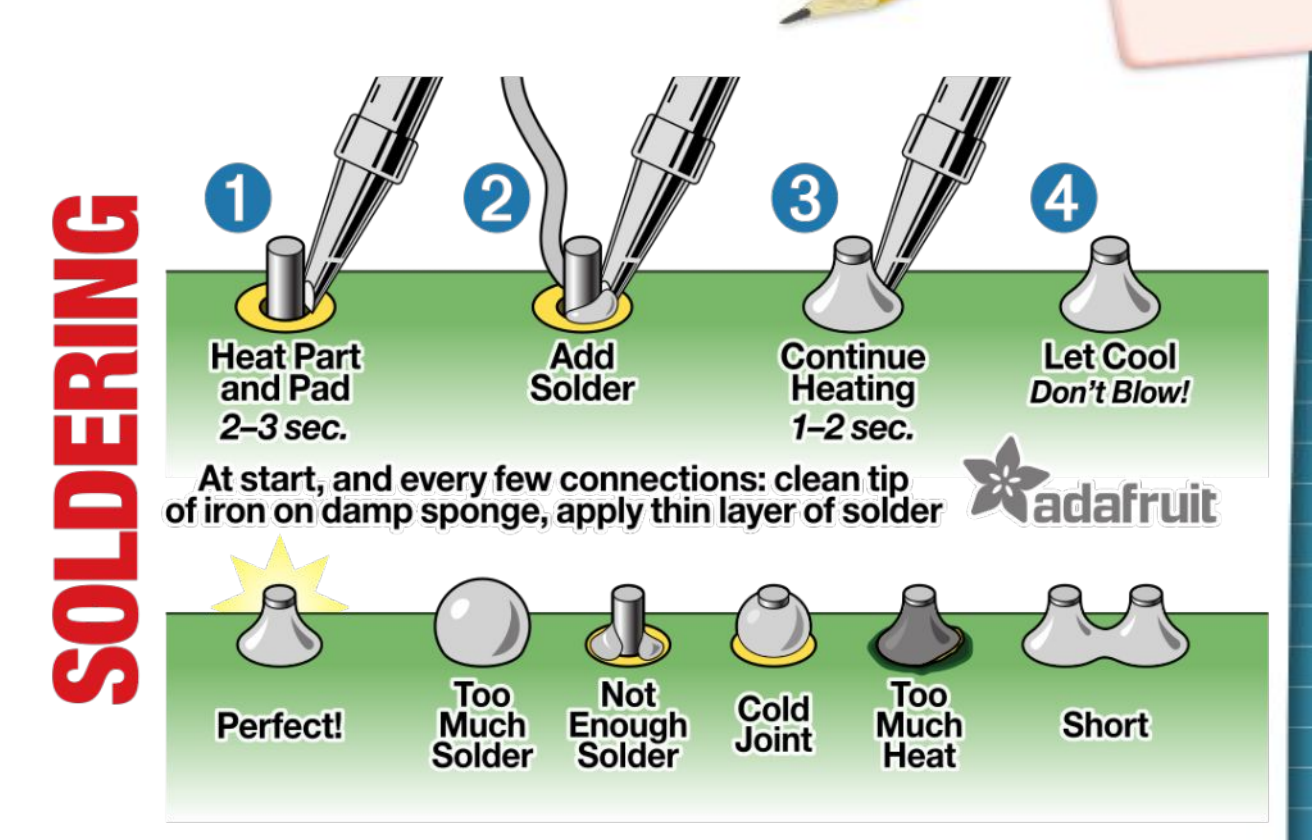

#### Stiftleisten auf die Platine stecken

- Achte auf folgendes
	- **Oben/Unten** Die "glatte" Seite von den Stiftleisten muss in die schwarze Platine

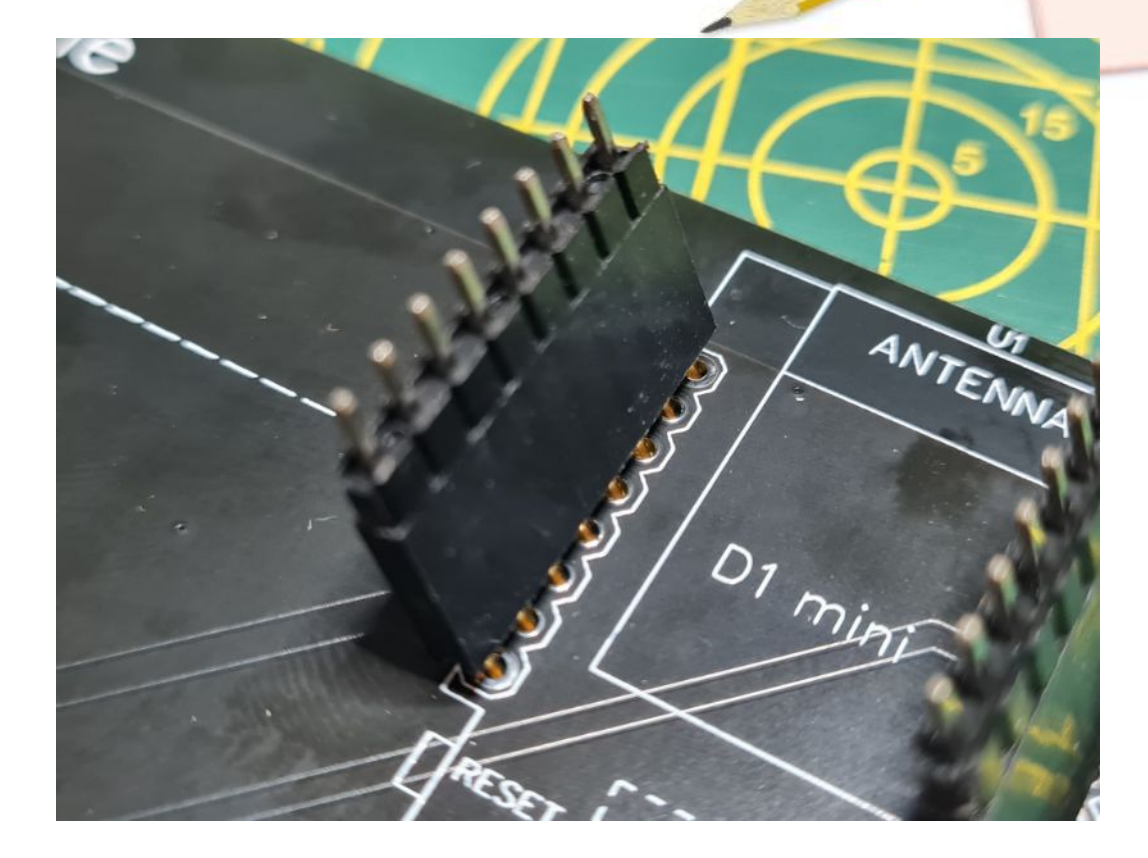

# Mikrocontroller aufsetzen

- Achte auf folgendes
	- **Vorder/Rückseite** Ihr müsst den USB Port sehen
	- **Oben/Unten** Der USB Port muss in Richtung Logo sein

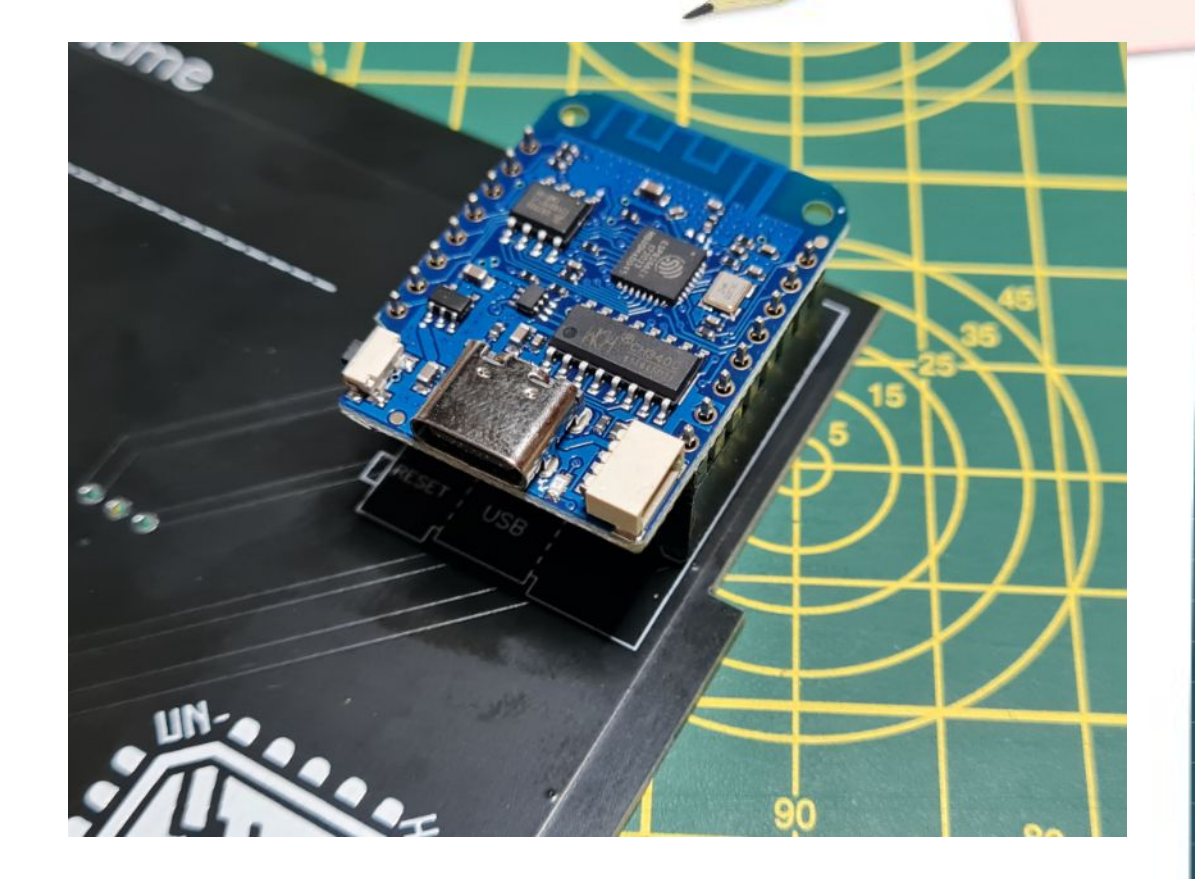

# Mikrocontroller anlöten

- Die eingekreisten Stellen anlöten
- Es sind 7 Lötstellen

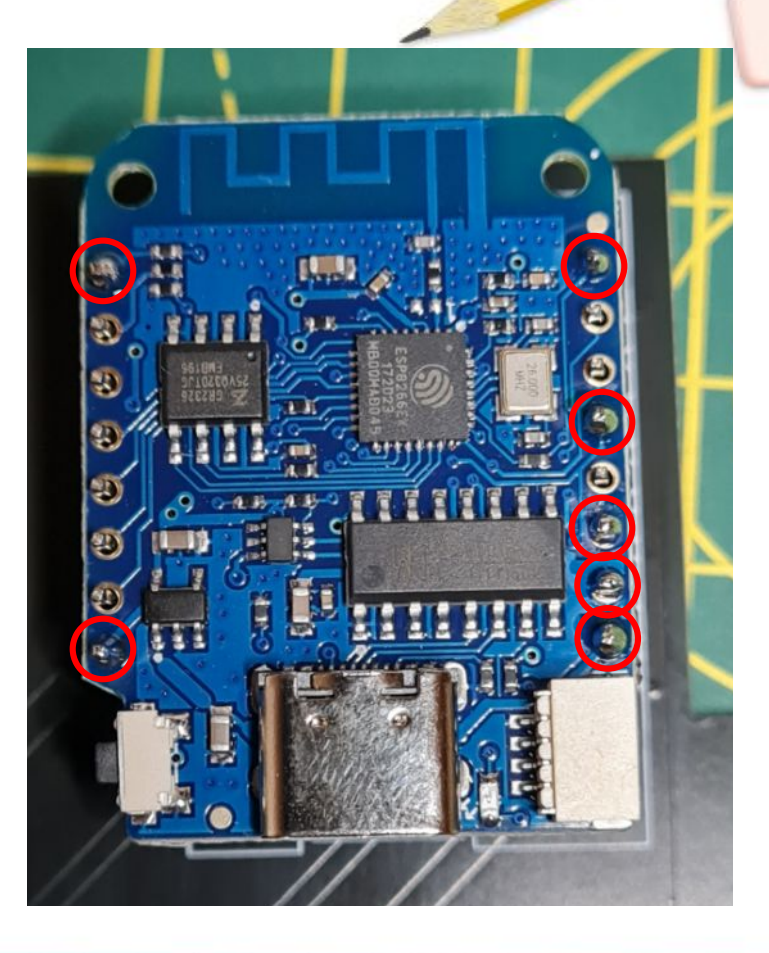

#### Stiftleiste anlöten

- Die eingekreisten Stellen anlöten auf der **Unterseite** der schwarzen Platine anlöten
- Es sind wieder 7 Lötstellen

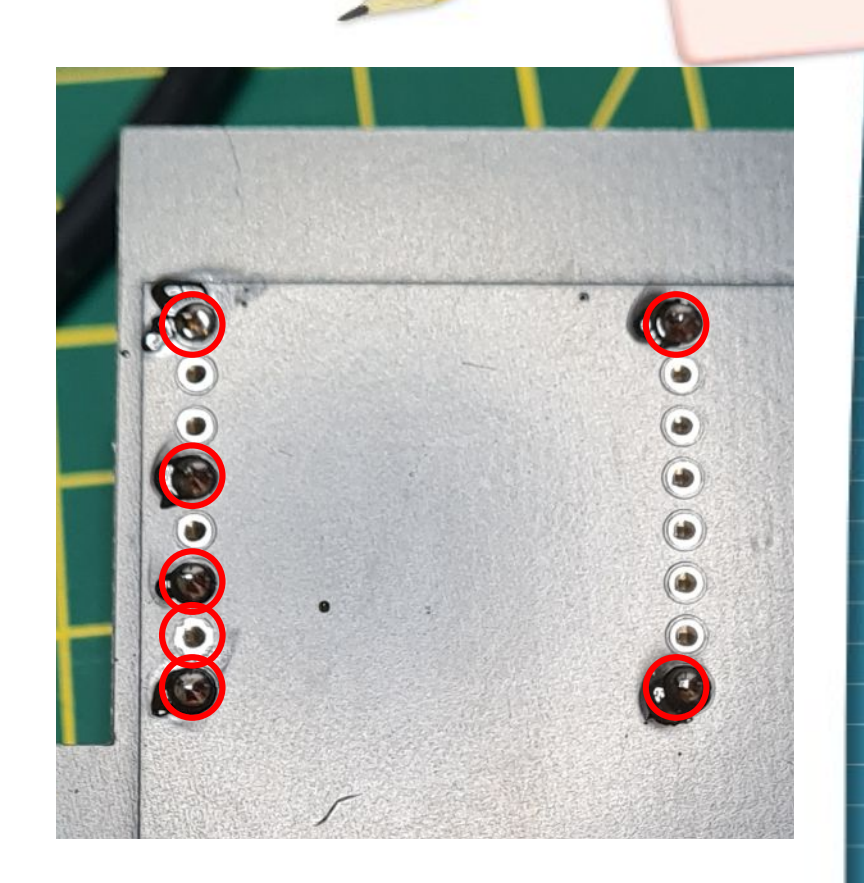

#### Zweite Stiftleiste anlöten

- Achte darauf:
	- Die langen Kontakte müssen nach außen zeigen und auf der Seite mit dem Logo sein
	- Dann auf der Rückseite alle 3 Kontakte anlöten

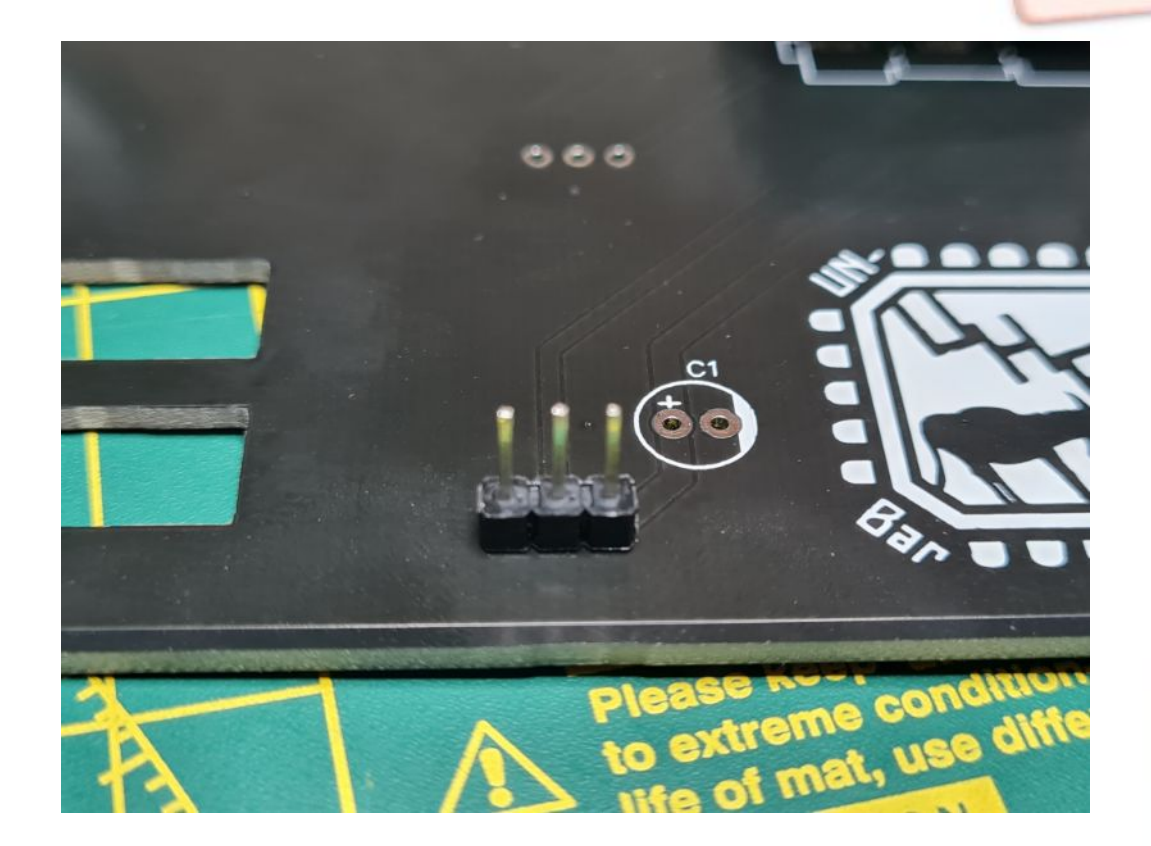

### Empfänger Fernbedienung anlöten

- Achte darauf:
	- **"Knubbel"** Der "Knubbel" muss in der gleichen Richtung der Platine sein
- Anschließend auf der Rückseite der Platine alle 3 Kontakte anlöten

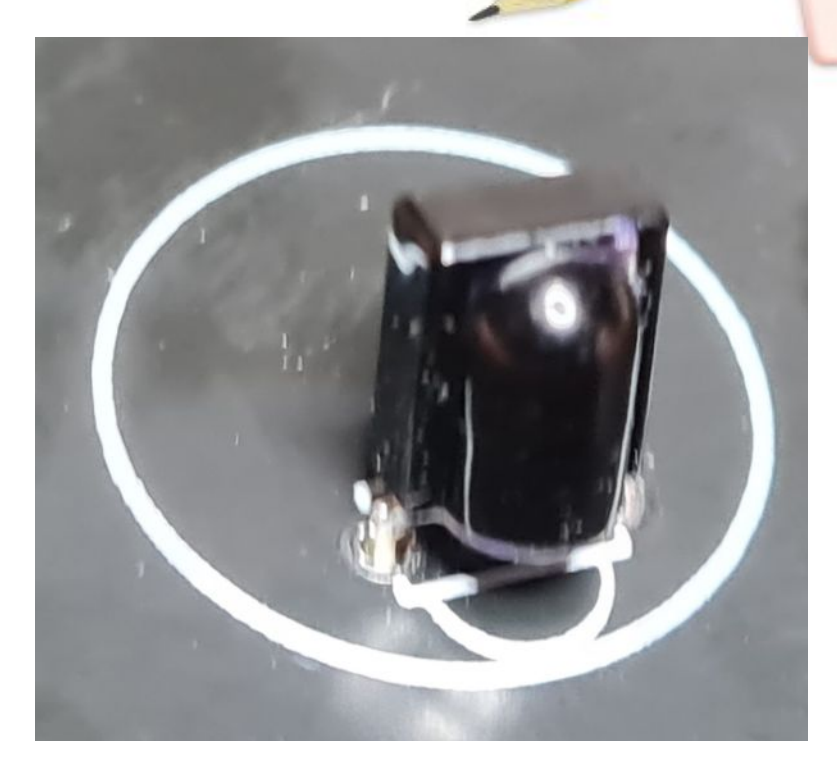

# Empfänger Fernbedienung "umlegen"

- Den Empfänger *vorsichtig* auf die Platine biegen bis er anliegt
- Der Empfänger darf am Ende etwas schräg sein beziehungsweise etwas abstehen

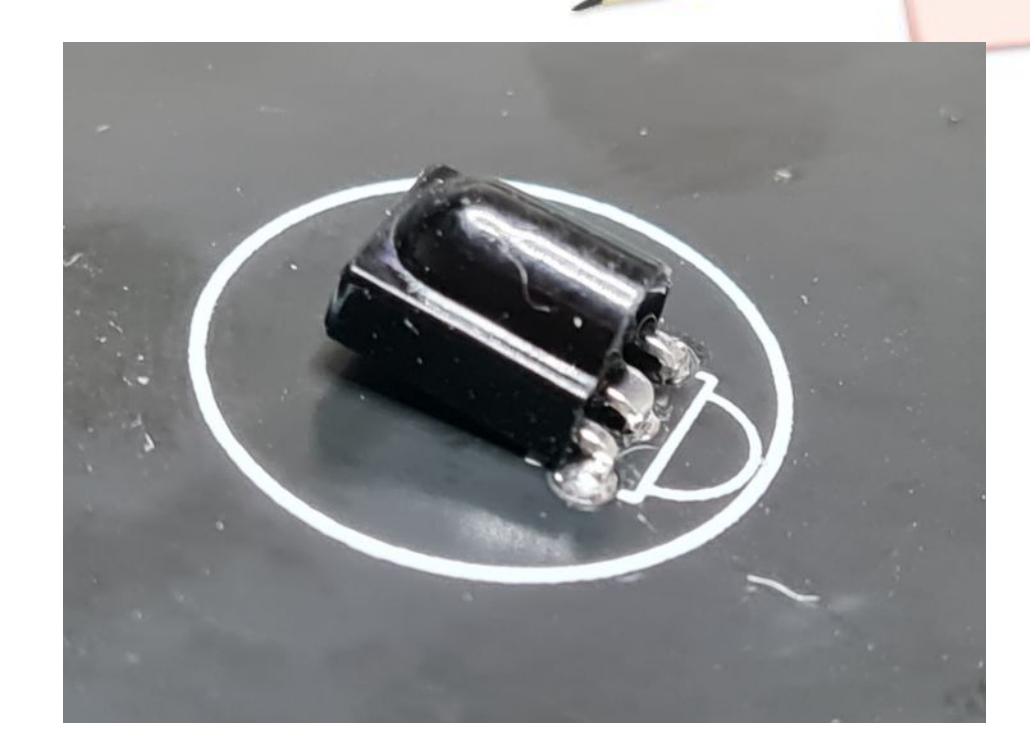

# LED Ring anschließen

- Den LED Ring anschließen
- Achte dabei auf die richtige Reihenfolge der Farben vom Kabel (rot=links)
- Das Kabel wie auf dem Foto durch das obere Loch durchfädeln

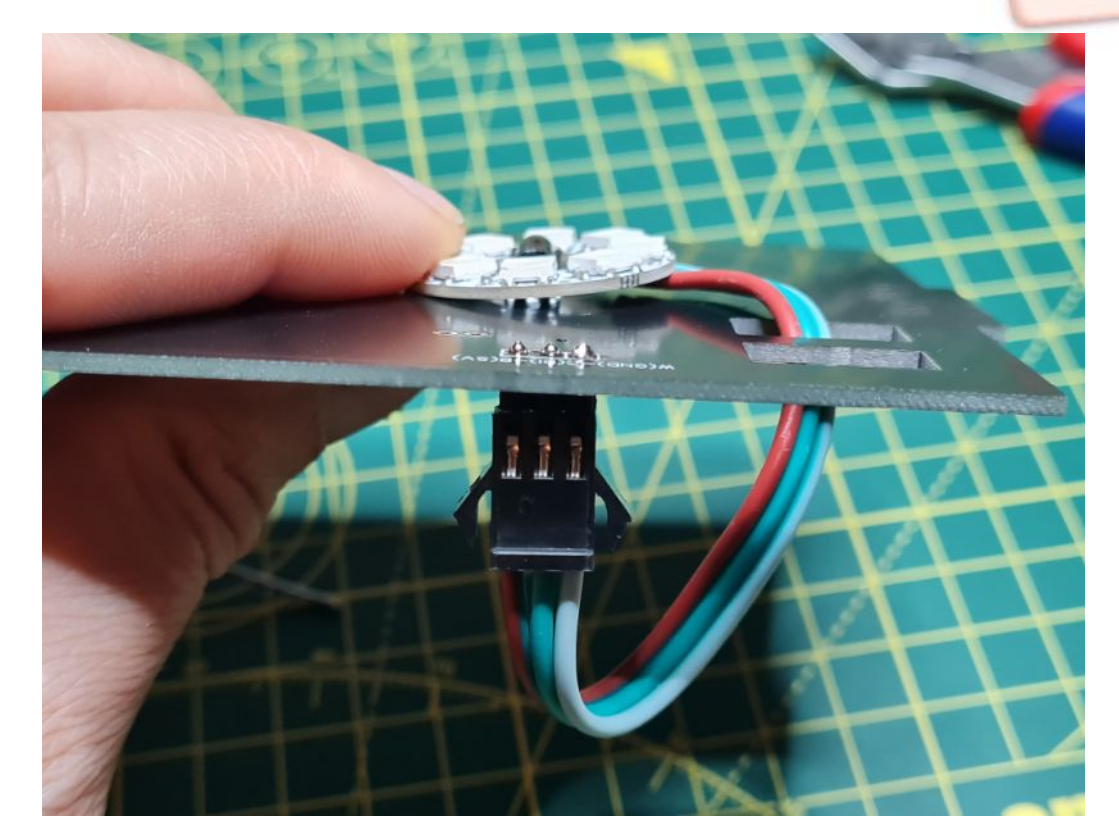

# LED Ring ankleben

- Der LED Ring wird jetzt mit etwas Heißkleber auf die Platine geklebt
- Die Fernbedienungs-Empfänger ist dabei in dem Loch von dem LED Ring
- **Achtung:** Wie der Lötkolben ist auch der Heißkleber heiß und muss erst etwas abkühlen bevor er fest wird

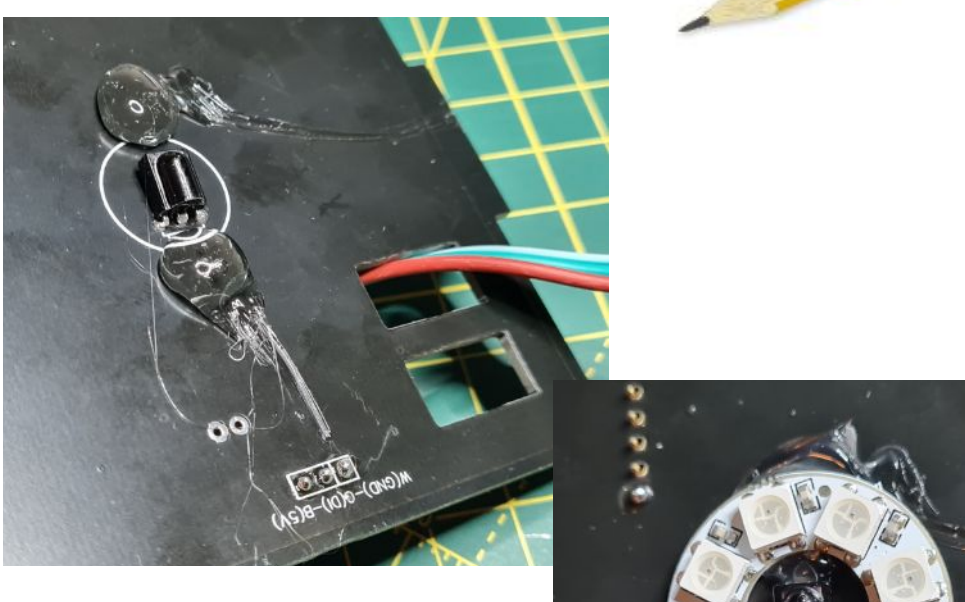

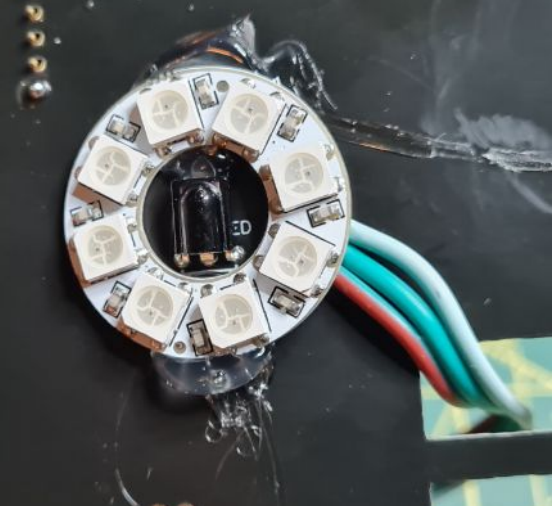

# USB Kabel einstecken und verlegen

- Verlege das Kabel wie auf dem Bild
- Steck das USB Kabel in den Mikrocontroller

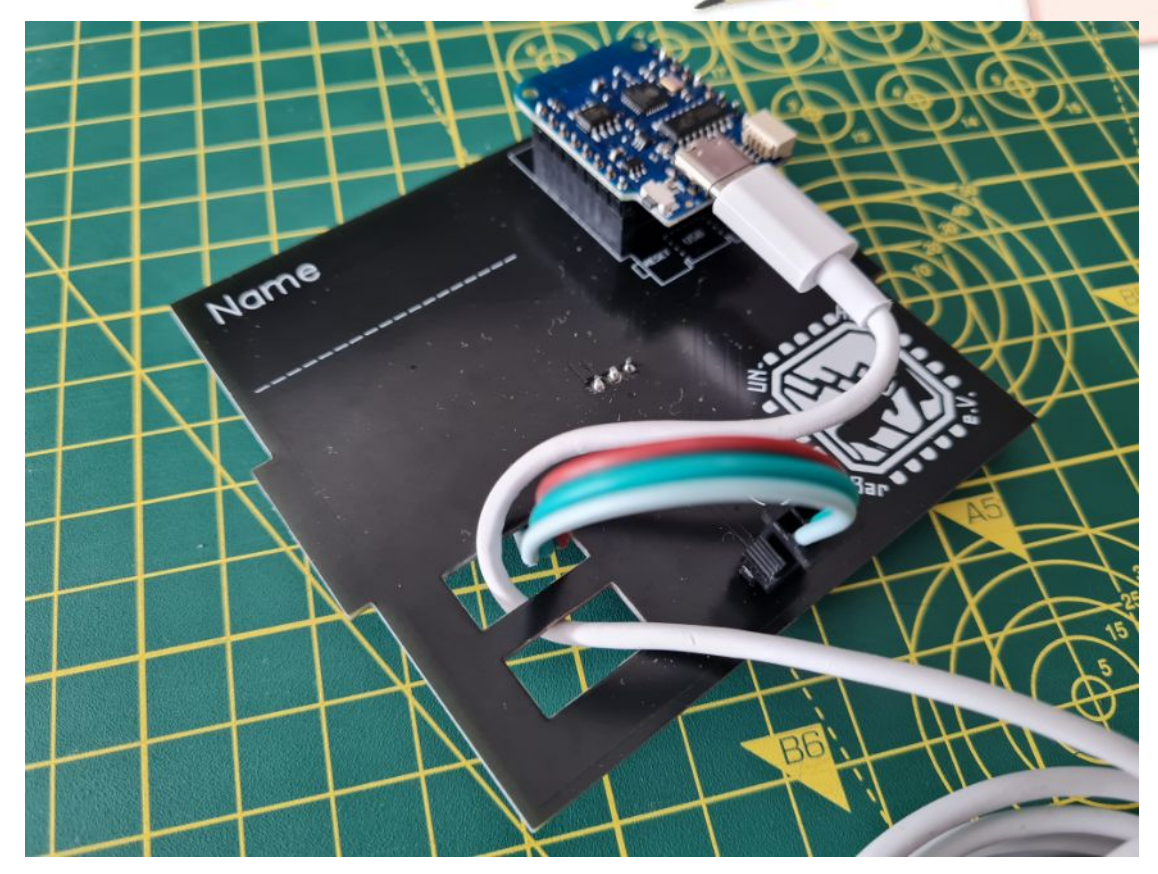

# Probelauf und Konfiguration

- USB Kabel in USB-Netzteil stecken
- Passiert etwas?
- Dann mit dem Handy (oder an dem Leih-Laptop) die Ampel konfigurieren
- Mit WLAN "Ampel ??" verbinden ("??" entspricht deiner Nummer; steht auf der kleinen Platine)
- Dann entweder "Im Netzwerk anmelden" oder mit den Browser auf [http://4.3.2.1](http://4.3.2.1/) gehen

# Mit WLAN verbinden und IR einrichten

- In der Oberfläche:
	- ➢ TO THE CONTROLS!
	- ➢ CONFIG
	- ➢ LED

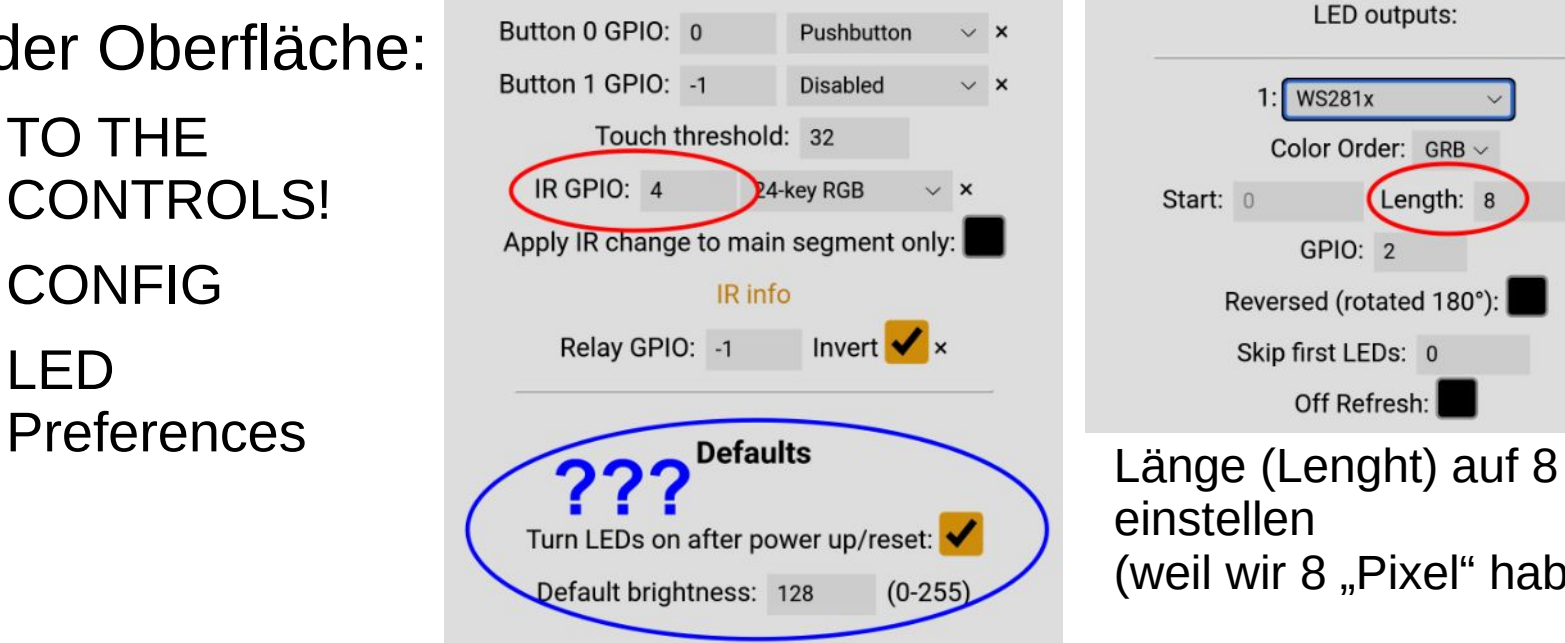

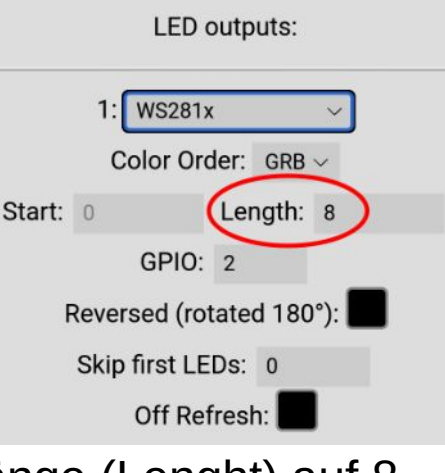

einstellen (weil wir 8 "Pixel" haben)

**IR GPIO:** Auf "4" und "24-key RGB" stellen **Defaults**: Was soll passieren wenn man die Lampe mit Strom versorgt? An oder aus?

# Probelauf

• Leuchten alle LEDs?

- Batterie in die Fernbedienung einlegen
- Fernbedienung ausprobieren
	- Kann man jede Farbe einstellen?
	- Leuchten bei jeder Farbe alle LEDs?
	- Ein- und Ausschalten geht auch?

# Gehäuse Teil 2

- Die fertige Platine in den Schlitz stecken
- Dann das zweite Seitenteil aufsetzen und ankleben
- Zum Schluss wird nur noch die Rückseite aufgesteckt (aber nicht angeklebt damit man man auch nochmal an die Technik kommt)

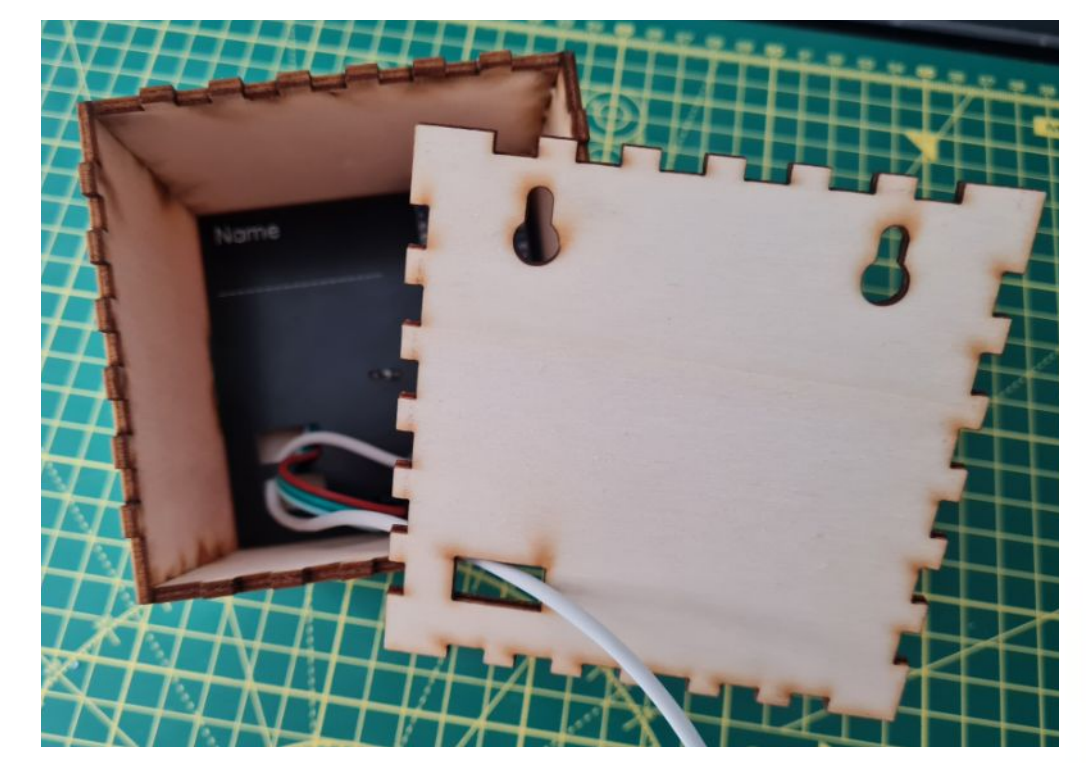

# **Fertig :-D**

(USB Netzteile haben wir bei Bedarf auch noch)

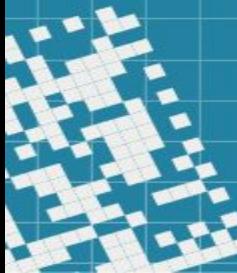

This work is licensed under a Creative Commons Attribution-ShareAlike 3.0 Unported License.

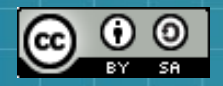

The presentation theme makes use of the works of Mateus Machado Luna.

Content by UN-Hack-Bar e.V.

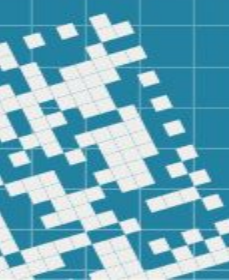